### **1- OBJETIVO:**

Este documento tem como objetivo apresentar informações sobre como configurar a leitura e a escrita de Strings entre as IHM série M e PLC's Allen Bradley via protocolo DF<sub>1</sub>.

# **2- FERRAMENTAS UTILIZADAS PARA CONFIGURAÇÃO:**

- Ferramenta de Programação: Xpanel Designer 2.53 ou Superior
- Ativa Xpanel Designer pode ser baixado no site da Ativa, através do Link abaixo: <http://www.ativa-automacao.com.br/downloads/>

## **3- CONFIGURAÇÃO DA IHM M - XPANEL DESIGNER:**

#### **3.1- Criando a variável no Xpanel – Endereçamento:**

Após a criação do projeto, e a definição do protocolo AB DF1. Devemos criar a variável tipo String do nosso projeto, para isso selecionaremos o formato **"String"** e utilizamos um endereço de Word N (Ex: N7:10).

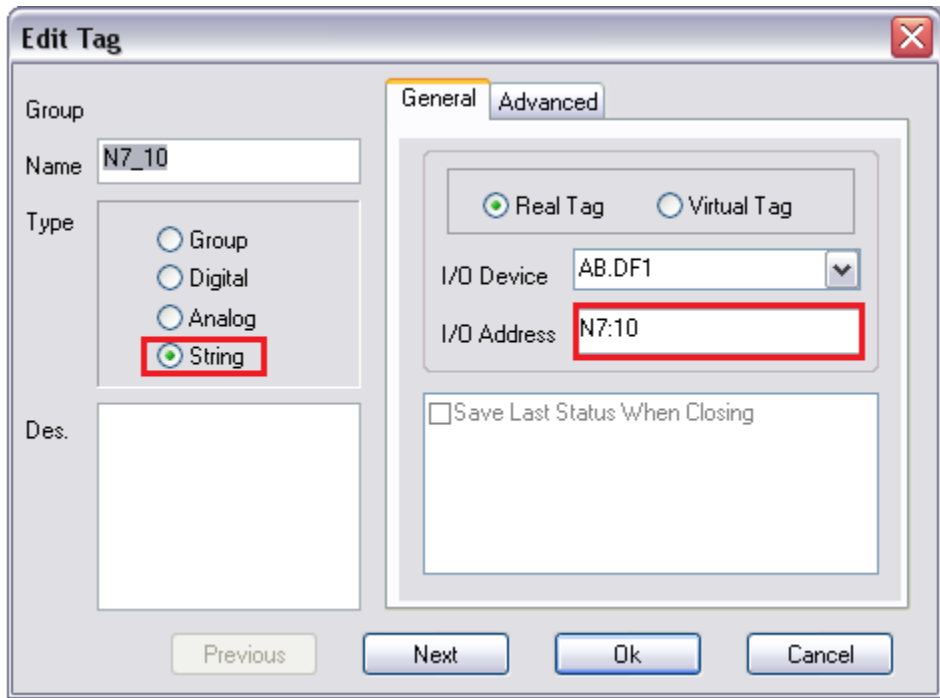

## **3.2- Criando a variável no Xpanel – Tamanho:**

Além do endereço, devemos configurar também o tamanho da variável. Clique na aba Advanced e, no campo **"Lenght Of String"** digite o número de caracteres que a String terá.

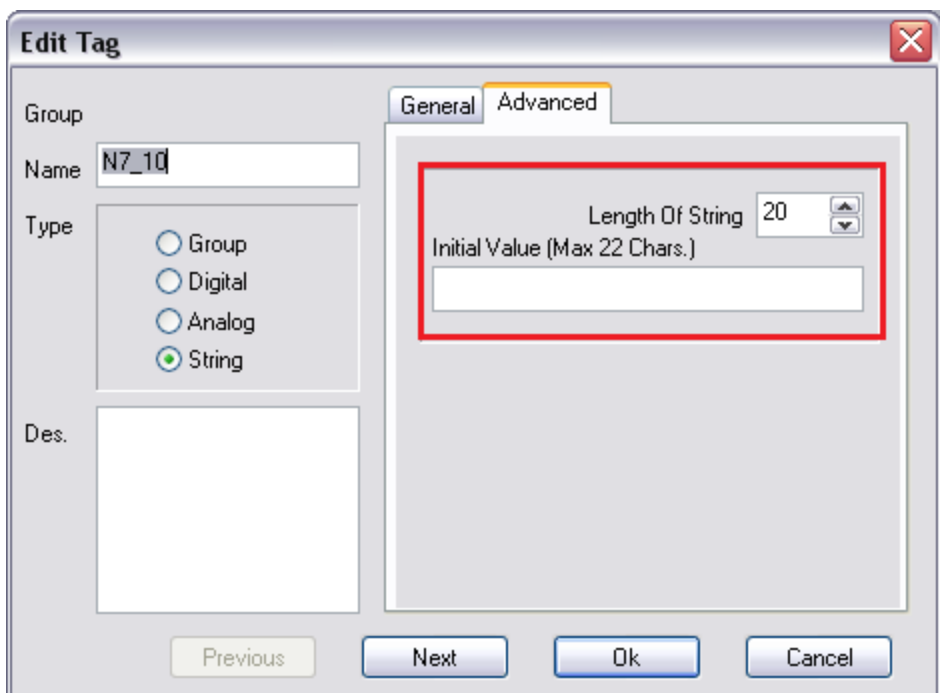

## **3.3- Colocando a String na página:**

Para colocar uma variável na tela, clicaremos em **"Dynamic Tag",** em seguida selecionamos a variável desejada e o tamanho dela (Ex: A variável selecionada é N7:10 com tamanho da visualização de 20 caracteres).

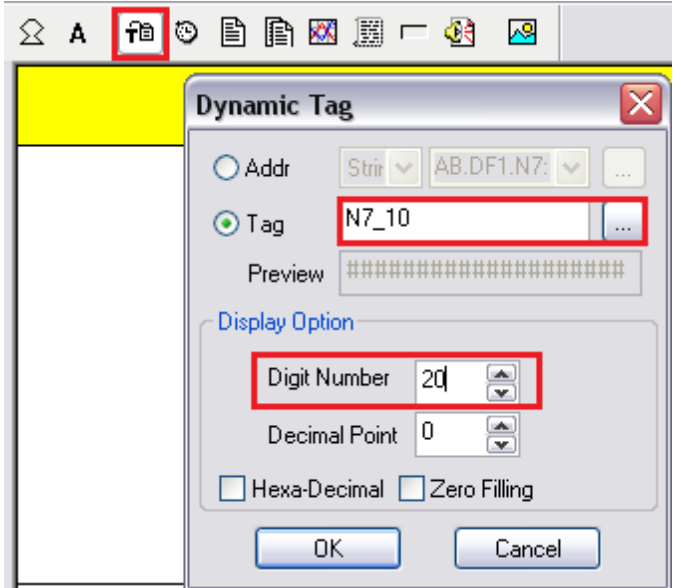

**As informações contidas neste documento são propriedade da ATIVA AUTOMAÇÃO, sendo vetada a reprodução ou utilização para outras finalidades senão aquelas a que se destinam, sem prévia autorização.**

# **Manual de Aplicação: IHM M Comunicação com PLC's Allen Bradley via Protocolo DF1 String**

### **3.4- Configurando a variável para permitir edição:**

Após colocar a variável na tela, caso a intenção seja editar o valor (Texto), devemos clicar duas vezes na variável e habilitar a opção "Entry data". Nesse campo, alteraremos de "Numeric" para "Text".

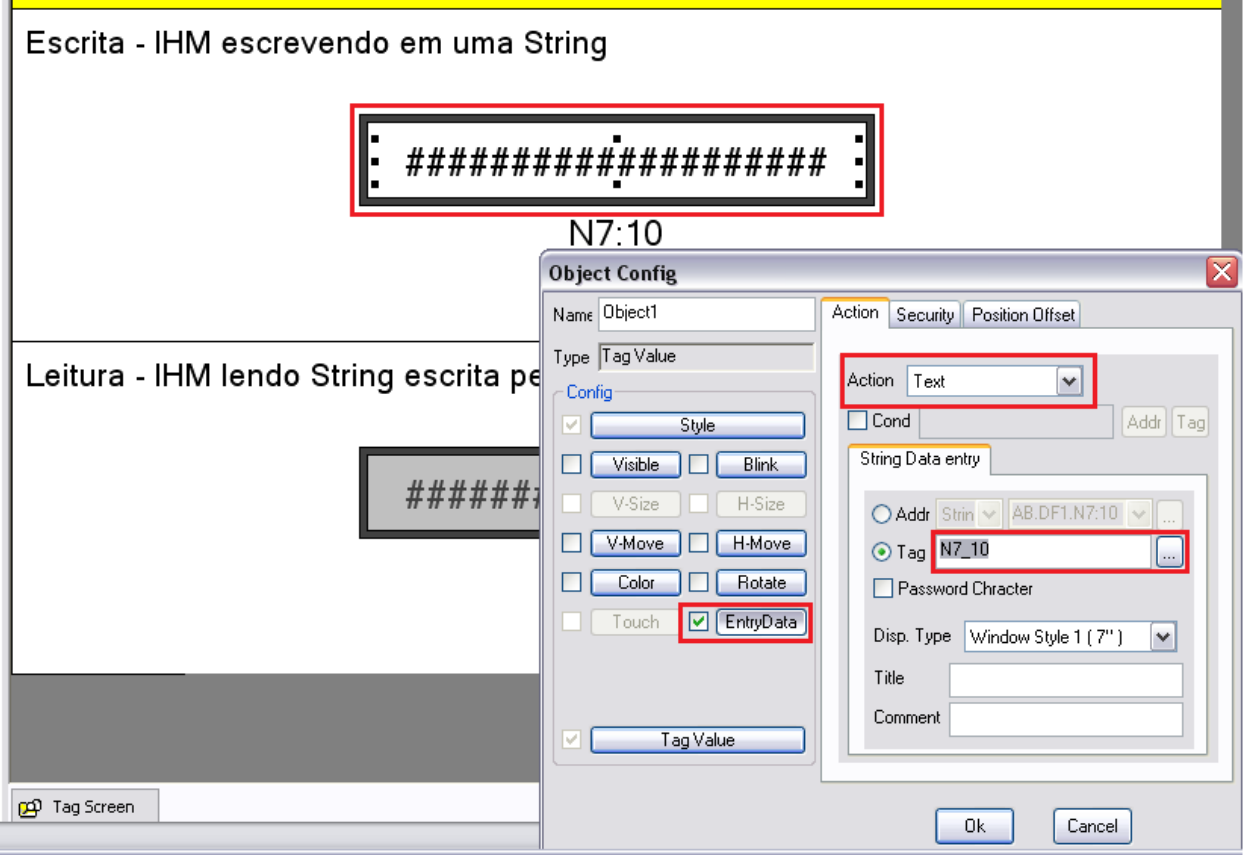

**As informações contidas neste documento são propriedade da ATIVA AUTOMAÇÃO, sendo vetada a reprodução ou utilização para outras finalidades senão aquelas a que se destinam, sem prévia autorização.**

# **4- CONFIGURAÇÕES A SEREM REALIZADAS NO RS LOGIX 500:**

Devido ao fato de estarmos escrevendo uma string em um endereço de Word, devemos tratar essa variável para extrair dela os caracteres necessários, para formar nosso texto.

O PLC armazena os dados do texto no formato ASCII da variável, nesse formato, as letras ficam invertidas por exemplo: se escrito "AB", aparecerá "BA". Além de que são escritos dois caracteres por Word, ou seja, se definirmos na IHM M que o endereço da string é N7:10, serão escritas duas letras em N7:10, duas letras em N7:11, até completar o tamanho definido no PLC, da String em questão.

#### **4.1- Definindo o tamanho da String:**

No Ladder, devemos primeiramente criar um MOV, movendo um valor constante para o Lenght da String.

Exemplo: Se criarmos um MOV movendo o valor 20 para ST16:0.LEN, definiremos que o tamanho da variável ST16:0 é de 20 caracteres.

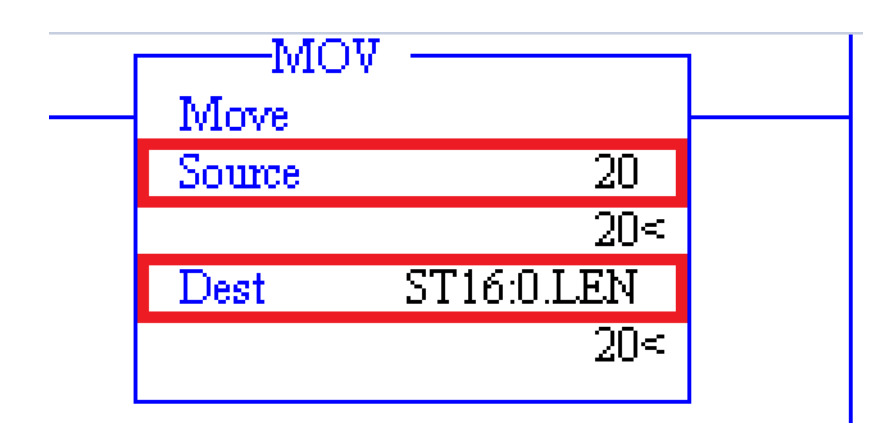

### **4.2- Movendo os dados da Word para String:**

Após definir o tamanho da String, devemos mover os dados que estão salvos em ASCII na Word escolhida, para os respectivos campos da String. A String é separada por dados, cada dado armazena 2 caracteres, e a quantidade de dados é definido pelo tamanho (Lenght) da String.

Exemplo: Se criarmos um MOV de N7:10 para ST16:0.DATA[0], moveremos as primeiras duas letras de N7:10 para o primeiro grupo de dados da String ST16:0.

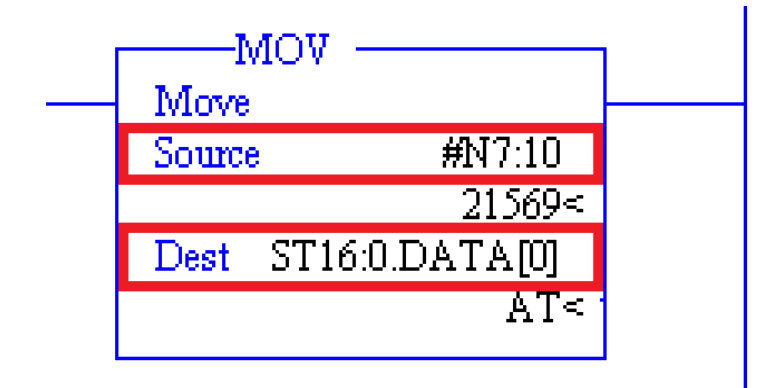

Exemplo: Se quisermos escrever as letras de A até J (10 letras) deveremos mover:

N7:10 para ST16:0.DATA[0] - BA N7:11 para ST16:0.DATA[1] - DC N7:12 para ST16:0.DATA[2] - FE N7:13 para ST16:0.DATA[3] - HG N7:14 para ST16:0.DATA[4] - JI

#### **4.3- Invertendo os caracteres:**

Conforme mencionado acima, os dados virão invertidos para Word, para corrigirmos isso, devemos, após cada movimento de Word para String.DATA, incluir uma instrução SWP (Swap) para inverter os caracteres.

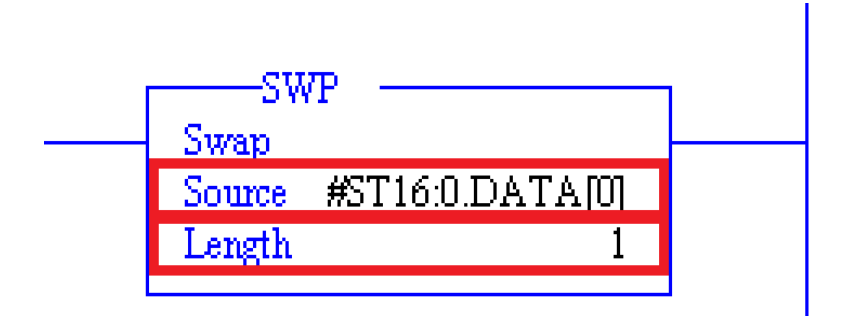

Desta forma, as informações ficarão como o exemplo abaixo:

```
N7:10 para ST16:0.DATA[0] – BA
SWP ST16:0.DATA[0] – AB
.
.
.
N7:14 para ST16:0.DATA[4] – JI
SWP ST16:0.DATA[4] – IJ
```
### **4.4- Efetuando a leitura de uma String:**

Para que a IHM M leia uma variável tipo string, basta fazer o caminho inverso que fizemos para a escrita. Segue abaixo um exemplo de como ficaria o ladder:

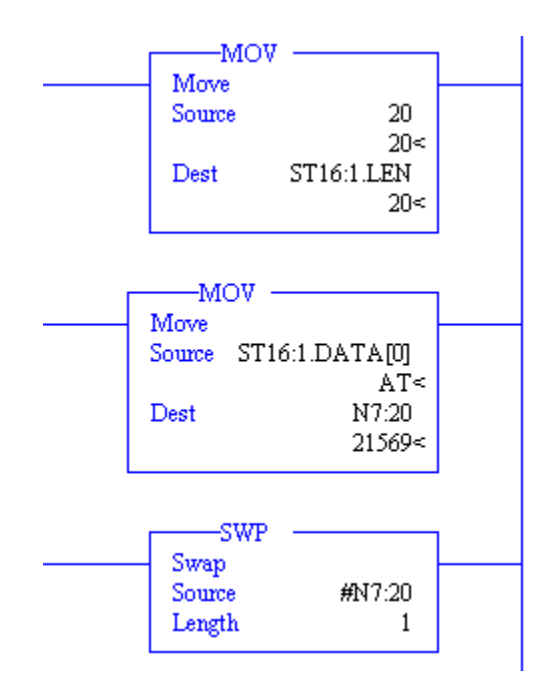

De acordo com o exemplo, na IHM M, a String seria lida na variável N7:20.